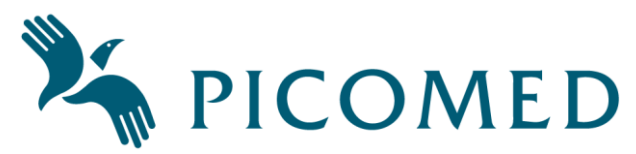

## **Dokumentasjon Pico4, Pico8 og Pico16 – Kortversjon**

## **Revisjonsoversikt**

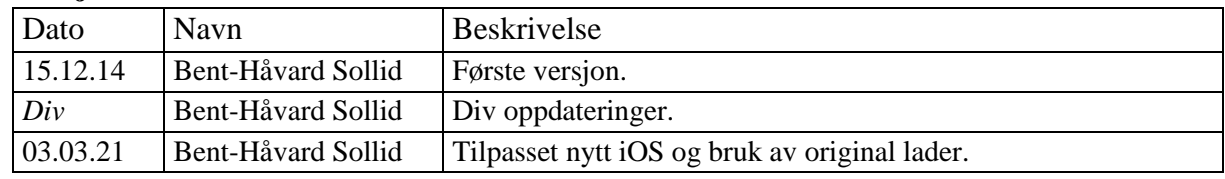

*Dette er kortversjon, utfyllende informasjon i komplett dokumentasjon, se www.picomed.no.* **Oversikt**

IR-senderne har 4, 8 og 18 knapper og 2 sider. Funksjoner:

- Opplærbar IR, innebygd IR, skanning 1 bryter, makro, integrert fingerguide, mulig å velge kontinuerlig sending av IR ved trykk & hold eller ikke.
- Programmerbart: lyd ved tastetrykk, spasmefilter, parametere for skanning, backup.

Figur viser lysindikatorer og tilkoblinger på en Pico4. Pico8 og Pico16 har samme funksjoner.

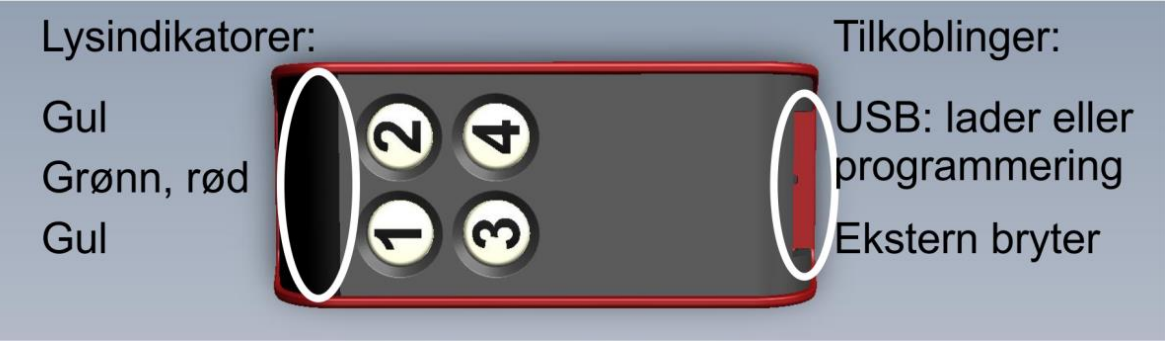

**Side 2 kan aktiveres** og da bruker Pico4 og Pico8 tasten nederst til venstre som sideskifttast. Denne sender da ikke IR-signaler. Pico4 har da maksimalt 6 kanaler og Pico8 har 14.

**Låsekodetasten** sender IR-signal som de andre tastene og kan programmeres til å være sideuavhengig. Den kan i tillegg til de vanlige innebygde og opplærte signalene sende låsekode og felleskode.

**Batteriet** er oppladbart og skal normalt ikke byttes. For å få optimal batterilevetid er det ikke fulladet ved levering. Det bør lades helt opp før 1. gangs bruk, dette tar normalt ca 3 timer.

- Bruk bare original lader som følger med produktet.
- Tomt batteri: rød lampe blinker i 2 sekunder ved IR-sending.
- Lading: grønn lysindikator blinker sakte, lyser fast grønt når senderen er fulladet.
- Typisk ladetid fra tomt batteri er 4-5 timer.
- Ved langtidslagring bør den lades 1 gang årlig i 1-2 timer.

**Makro**funksjonen gjør at en kan sende ut flere signaler med bare ett tastetrykk, enten på en knapp på fjernkontrollen eller på ekstern bryter og ved hjelp av skanning.

- Grønt lys lyser og IR signal sendes.
- Er det dårlig batter vil det blinke rødt i lysindikatoren når tasten trykkes.
- En kan avbryte en makro ved å trykke på en knapp eller ekstern bryter.

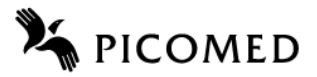

# **Programmering – via skjerm**

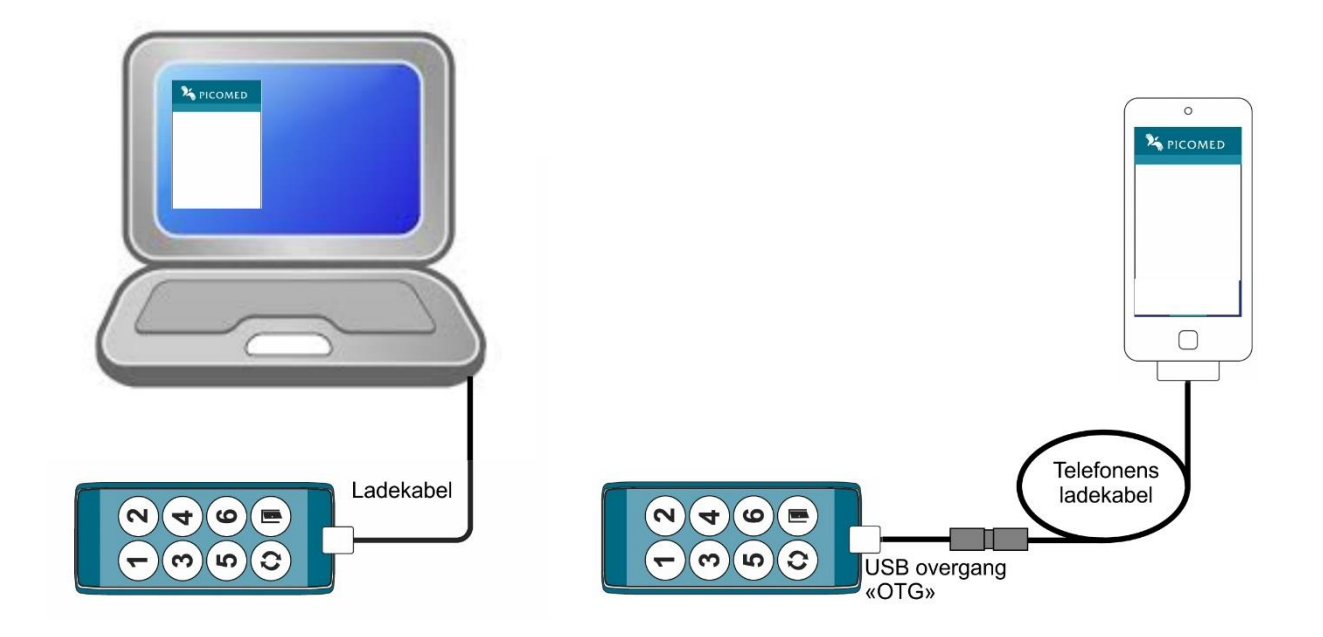

**Android produkter** bruker en applikasjon som lastes ned fra Google, søk etter «Picomed» og installer app'en «Picomed Starter».

- Koble til kabelen, når det vises et USB symbol på Android-enheten:
- Åpne app'en, velge «Enable Connection» og kryss av på valget «USB-internettdeling», gå et trinn tilbake i app'en med «tilbake» tasten på enheten din.
- Velg «Configure Product». Nå lastes en side fra fjernkontrollen i nettleseren.

Noen tips om en får «Product found» men at nettsiden ikke åpnes:

- Noen mobiltelefoner krever mer strøm fra fjernkontrollen enn det elektronikken i denne tillater. Disse kan tilkobles batterilader og et «Y-ledd». Kontakt Picomed for info.
- Noen mobiltelefoner har antivirus som ikke tillater å laste web-siden via USB. Det kan da være at en må deaktivere eller avinstallere dette for å tillate tilgang til Pico-senderen.
- Noen mobiltelefoner krever at «Roaming» må være aktivert for å kunne laste web-siden via USB. En kan da forsøke å aktivere roaming om dette er avslått. Da må en vanligvis slå på mobildata først.
- Noen mobiltelefoner har innebygd deaktivering av roaming når kobler seg til trådløst nett (WiFi). En kan da forsøke å aktivere roaming også om WiFi er tilkoblet.

**Apple produkter** uten noen form for installasjon på iPhone 4 og nyere samt iPad 3 og nyere som har innebygd SIM-kort holder.

**Note**: det er litt forskjellig oppførsel på de forskjellige versjonene av iOS og en opplever derfor avvik fra beskrivelsen. Det kan skje at en må utføre samme handling flere ganger, feks trykke «Godkjenn» 2 ganger på enkelte versjoner av iOS. En bør vente noen sekunder mellom hvert punkt i beskrivelsen da iPhone bruker tid på godkjenning, tilkobling etc.

- Telefonen må ha aktivert datatrafikk for å få tilgang til valget «Delt internett» som en finner i telefonens «Innstillinger – Mobilnett – Delt internett».
- «Delt internett» = på.

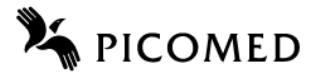

- Sette den korte («OTG») USB kabelen inn i fjernkontroll.
- Gå til «Innstillinger» -> «Delt internett».
- Slå på «Tillat andre å koble på».
- Koble ladekabelen til den korte kabelen, og så til telefonen (telefonen gir noe lyd).
- Slå av «Tillat andre å koble på» før telefonen viser «Godkjenn» dialogen.
- Vent på dialogen, «Godkjenn» dette tar ca. 6 sekunder.
- Slå på «Tillat andre å koble på».
- Fjernkontrollen gir kort lyd/ pip og er
- Fjernkontrollen er tilkoblet, selv om statuslinje noen ganger ikke nødvendigvis er blå.
- Gå til hovedmeny på enheten din og åpne nettleser.
- Gå til adressefeltet og legg inn adressen: picomed.local  $\rightarrow$  som den laster inn.

**Windows PC** må ha en såkalt driver. Windows vil ved *første* gangs tilkobling – se figur – bruke Windows update for å finne driver som installeres.

• Bruk nettleser og gå til [picomed.local.](http://www.picomed.no/)

# **Programmering – direkte på fjernkontrollen**

Opplæring av IR og felleskode kan programmeres uten bruk av nettleser.

- **Inn i programmering**: trykk og hold tastene 1, 2 og 3 samtidig i 3 sekunder  $\rightarrow$  langt pip.
- **Ut av programmering**: trykk og hold tast «1» i 3 sekunder, eller 60 sek uten tastetrykk.
- Ved for lav batterispenning: rødt blink i 2 sekunder før den går ut av programmering.
- **Utsending av felleskode** slås av eller på med trykk og hold låsekodetasten i 3 sekunder. Felleskode av: lydgiver, lys i låsekodetasten og grønt aktivitetslys gir et kort signal. Felleskode på: lydgiver, lys i låsekodetasten og grønt aktivitetslys gir et langt signal.
- Norsk versjon vil sende IR = Picomed, brukerkode 1, kanal 1 (tidligere NA1-1).
- Svensk versjon vil sende:  $IR = Gewa$ , kanal 16.
- **Opplæring av IR** kan gjøres på side 2 selv om side 2 er deaktivert. For å bytte side skal en trykke og holde sidevelgertasten i 3 sekunder.
- 1. Legg Pico4/8/16 og den andre senderen slik at de peker mot hverandre.
- 2. Trykk og slipp tasten på Pico4/8/16 som skal opplæres: fast grønt lys og lys i aktuell tast.
- 3. Gi et kort trykk på tasten på den andre senderen slik at denne sender IR til Pico4/8/16.
- 4. Når Pico4/8/16 har mottatt IR signalet vil Pico4/8/16 etter en kort pause gi grønne enkeltblink.
- 5. Gi enda et kort trykk på tasten på den andre senderen. Vellykket opplæring: blinker grønt 3 ganger og lys i tast slukker.
- 6. Gå til punkt 2 over for å lære opp på ny tast.
- 7. Gå ut av programmering på vanlig måte eller vent på time-out når ferdig.

IR-opplæring blir avbrutt etter 20 sek uten IR og den går da tilbake til programmeringsmodus.

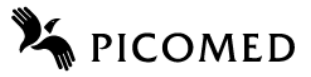

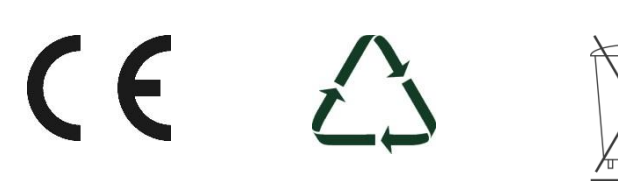

#### **Programmeringskart**

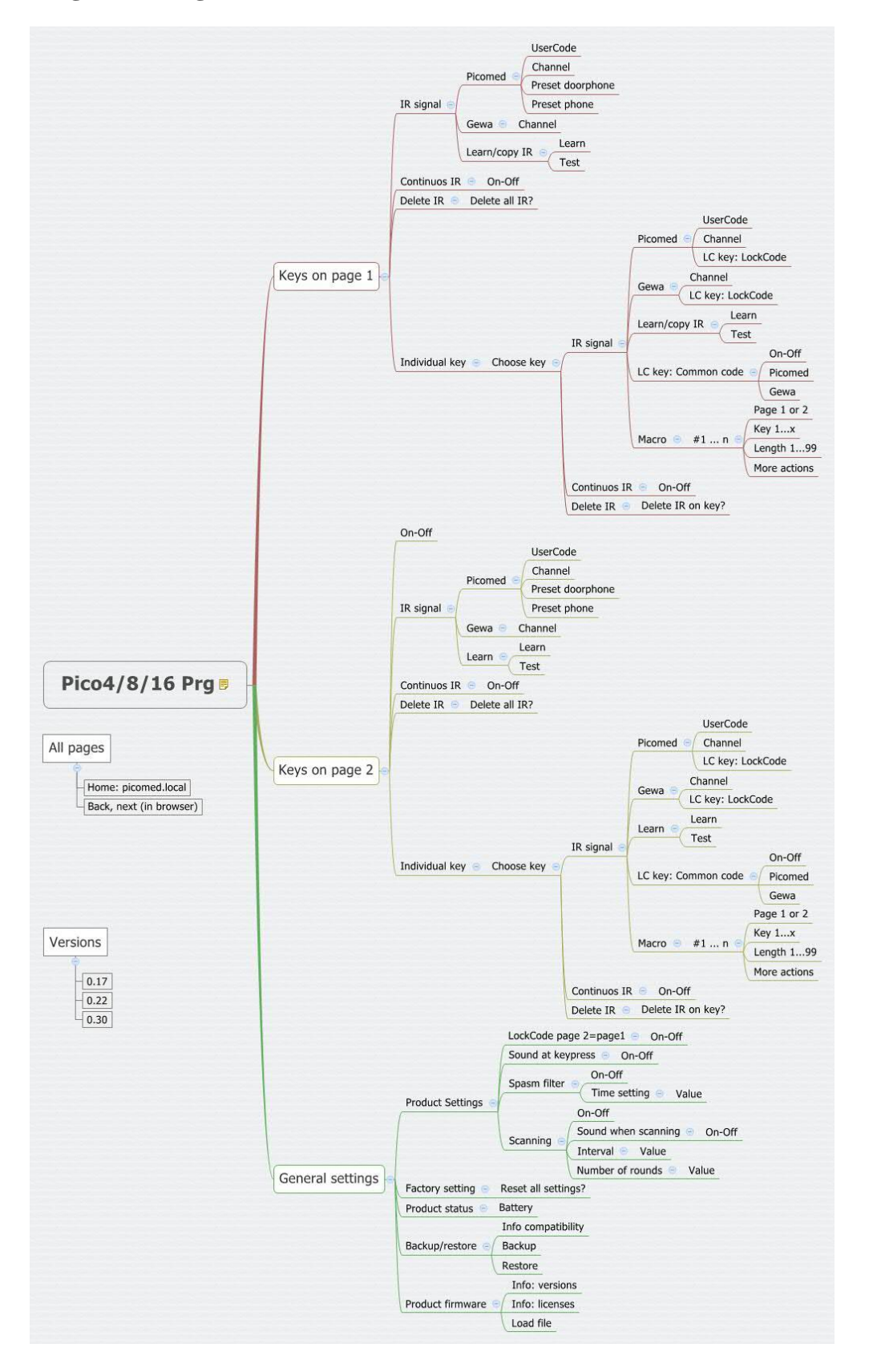